**FairEntry** 

### Exhibitor Group (Family) Entry

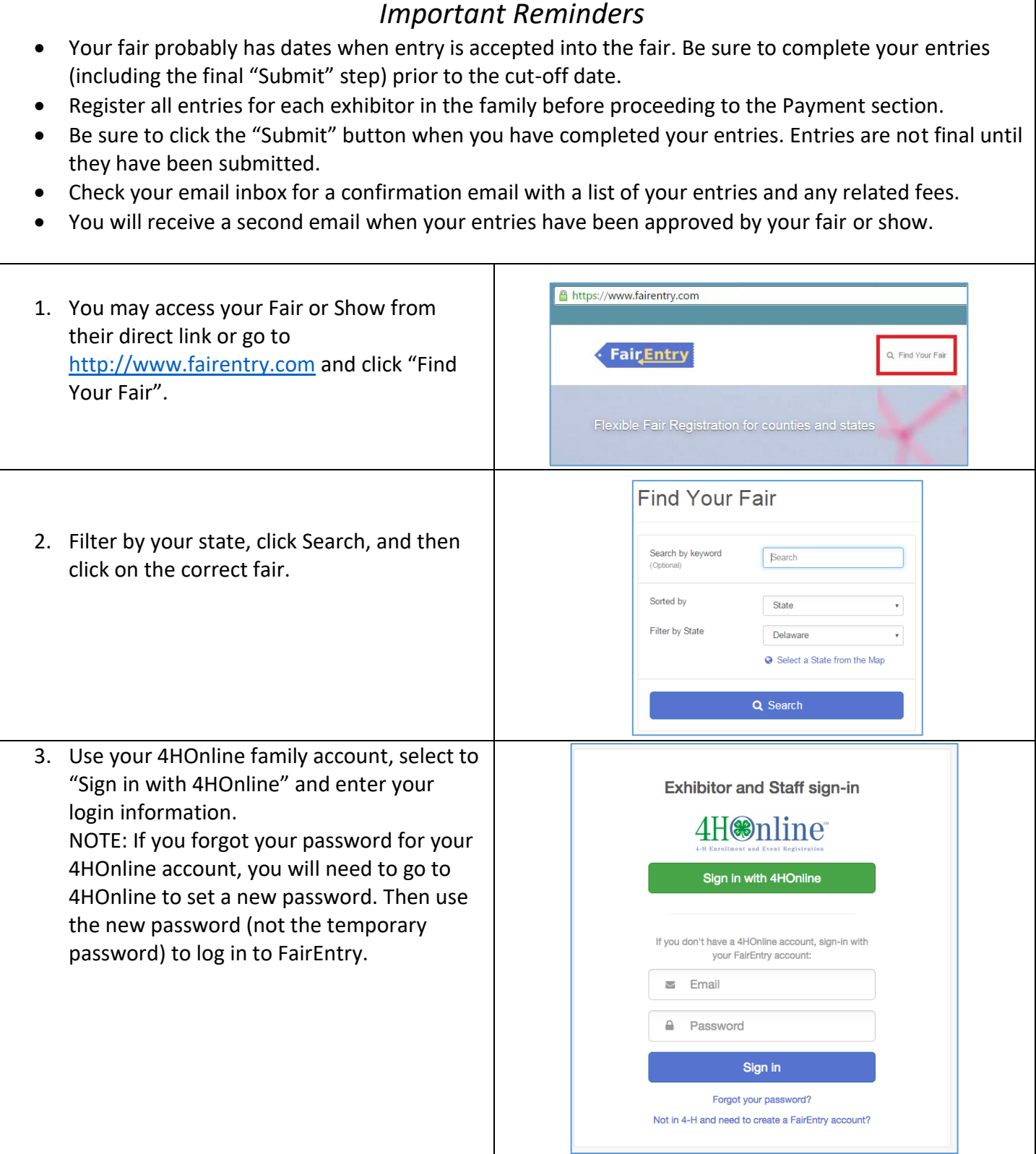

۰

#### Entry Process

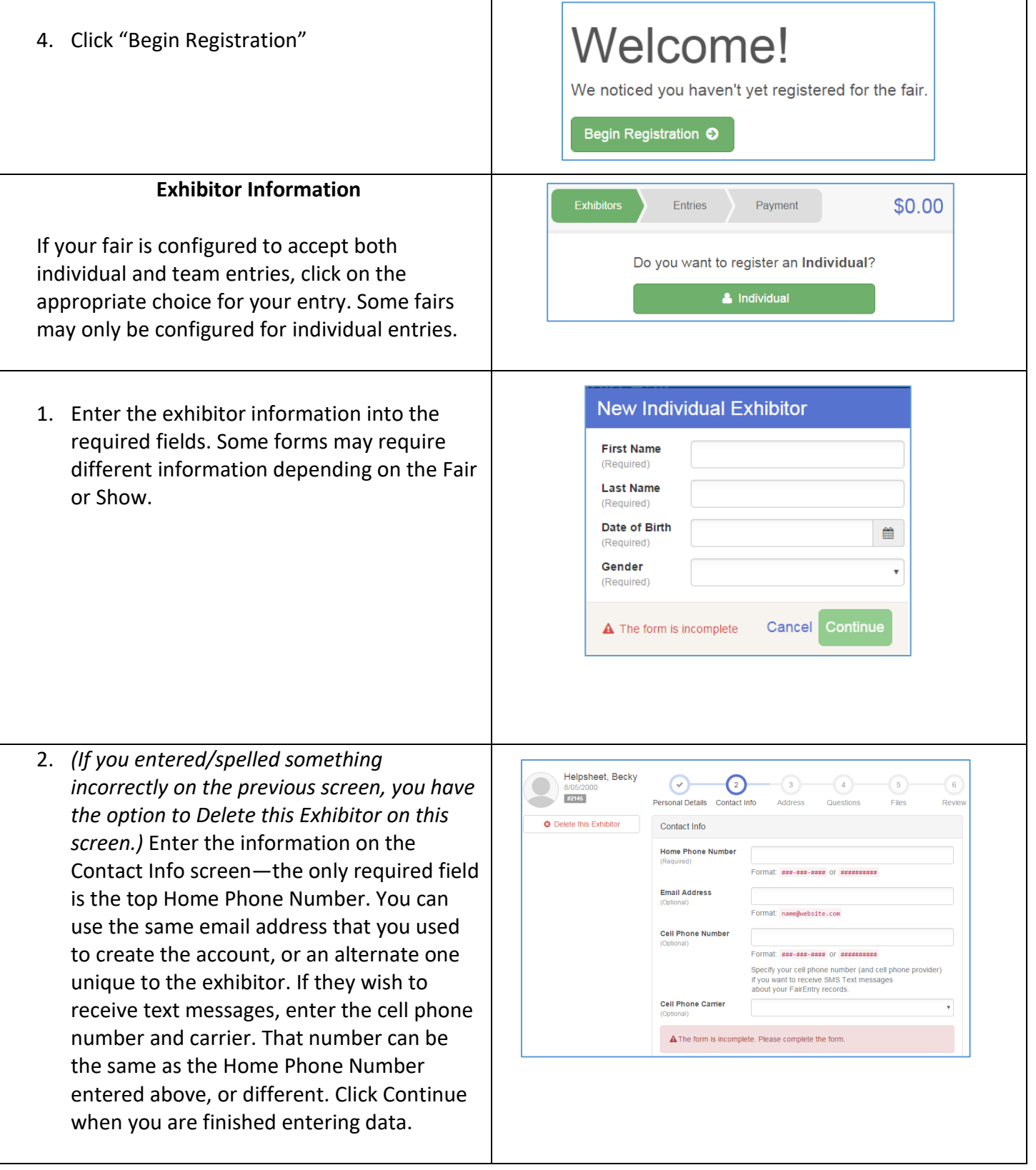

## **FairEntry**

#### Entry Process

3. Enter the mailing address. All fields, except  $\curvearrowright$  $\odot$  $\bigodot$ Address continued, are required. If the Personal Details Contact Info exhibitor has the same address as another Addre exhibitor in the Exhibitor Group, simply click "Copy" to add the address to the current Exhibitor record. Click Continue Address when all information is entered correctly. Dallas, TX<br>75252 City 4. If your fair or show requests a Social Security Number for 1099 purposes, that Postal Co will be Step 4 on the progress bar. Social Security Numbers are fully encrypted and Continue O only the last 4 digits will be visible after the number has been saved. 5. If your fair or show asks additional questions, those will be step 4 or 5 on the progress bar at the top. Answer any questions, and click Continue. If your fair requires you to upload any files for the exhibitor, those will be step 5 or 6 on the progress bar. Upload requested files, and click Continue.  $\Theta$  $\odot$  $\left( \mathbf{\checkmark}\right)$  $\lceil \cdot \rceil$ #2145 Review the exhibitor information. If any sonal Details Contact Info Addre Please review the exhibitor registration. information is incorrect, click the green Edit button in the appropriate group to change it. When all  $E<sub>diff</sub>$ Contact Info Edit information is correct, click Continue to Entries. hone 555-123-4444 me Helpsher Date of Birth 8/05/2000 Cell Phone **Creating Entries** Each exhibitor can have multiple entries. One entry must be made for each item, animal, class, etc. For example, if an exhibitor is bringing 2 photographs, two entries into the photography class must be created. If an exhibitor is showing one horse in 5 events, five class entries must be created. Once all entries have been created for the first exhibitor, you have the choice of creating another exhibitor in this exhibitor group (and entries) or proceeding to check-out (submitting the entries, whether or not fees are charged).

#### Entry Process

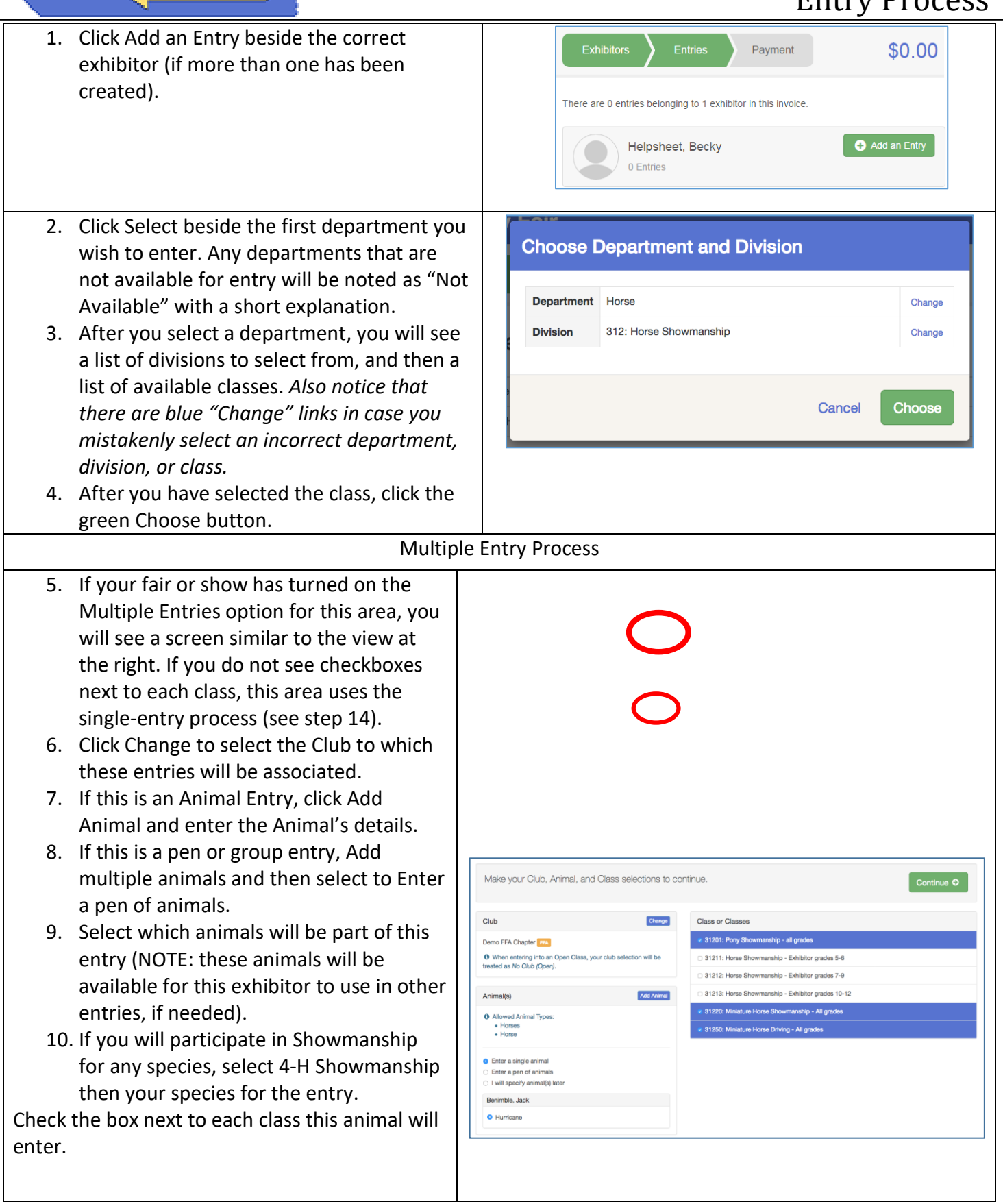

**FairEntry** 

# · Fair Entry

#### Entry Process

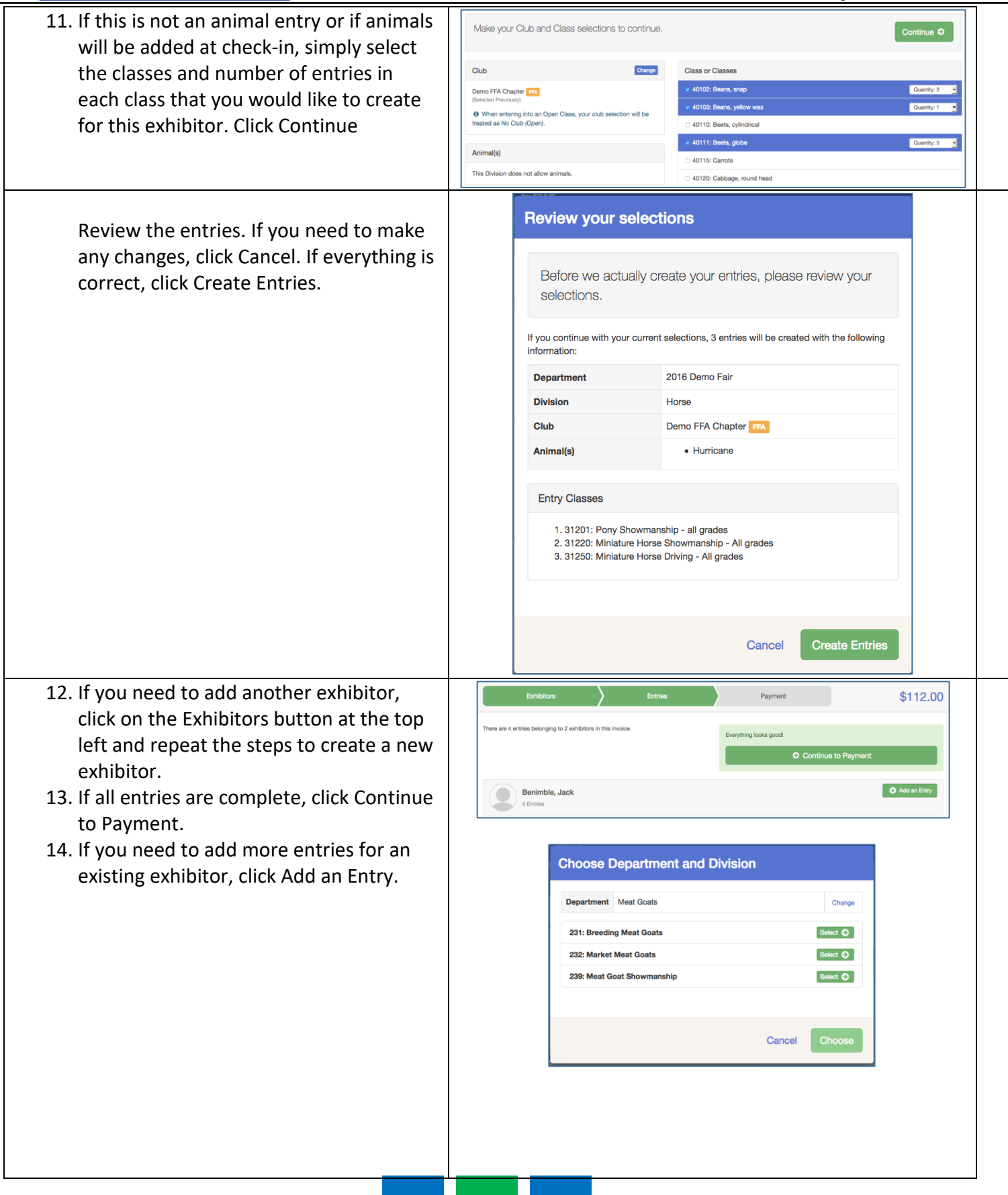

![](_page_5_Picture_0.jpeg)

#### Entry Process

![](_page_5_Picture_146.jpeg)

#### Entry Process

![](_page_6_Picture_1.jpeg)

when the entries have been approved.

**Fair Entry**